# ChatterHigh Teacher Get Started Guide

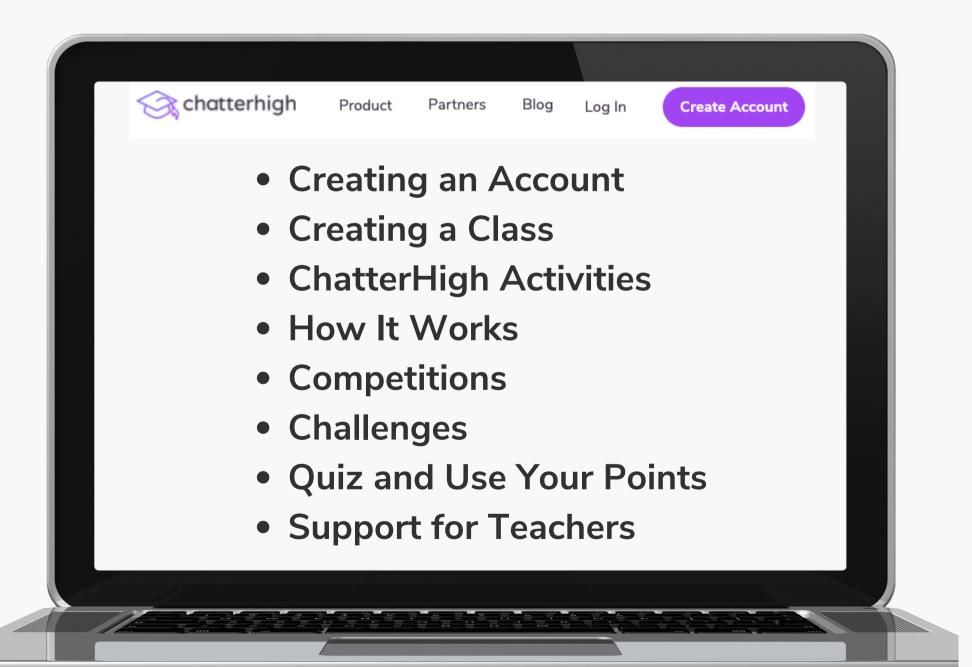

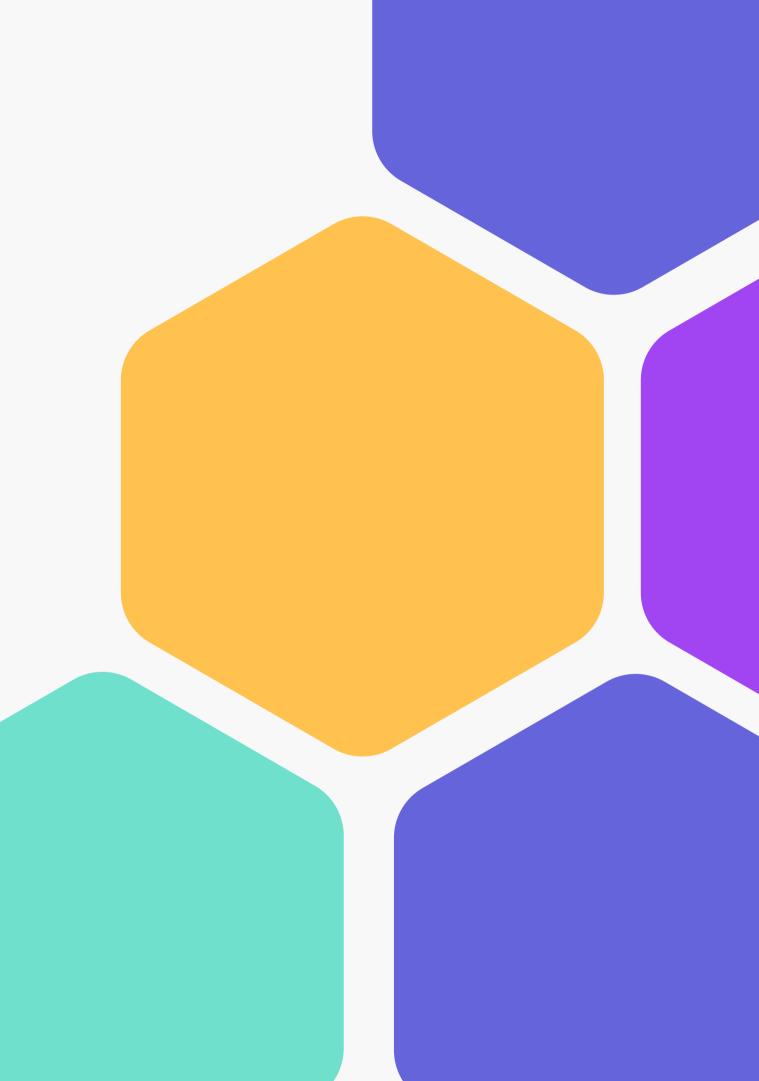

# **Table of Contents**

| Creating an Account      | 2  |
|--------------------------|----|
| Creating a Class         | 6  |
| ChatterHigh Activities   | 9  |
| Daily Quiz               | 10 |
| Modules                  | 11 |
| How It Works             |    |
| Assigning Activities     | 13 |
| Interests and Reports    | 14 |
| Competitions             | 15 |
| Challenges               | 16 |
| Quiz and Use Your Points |    |
| Support for Teachers     | 20 |

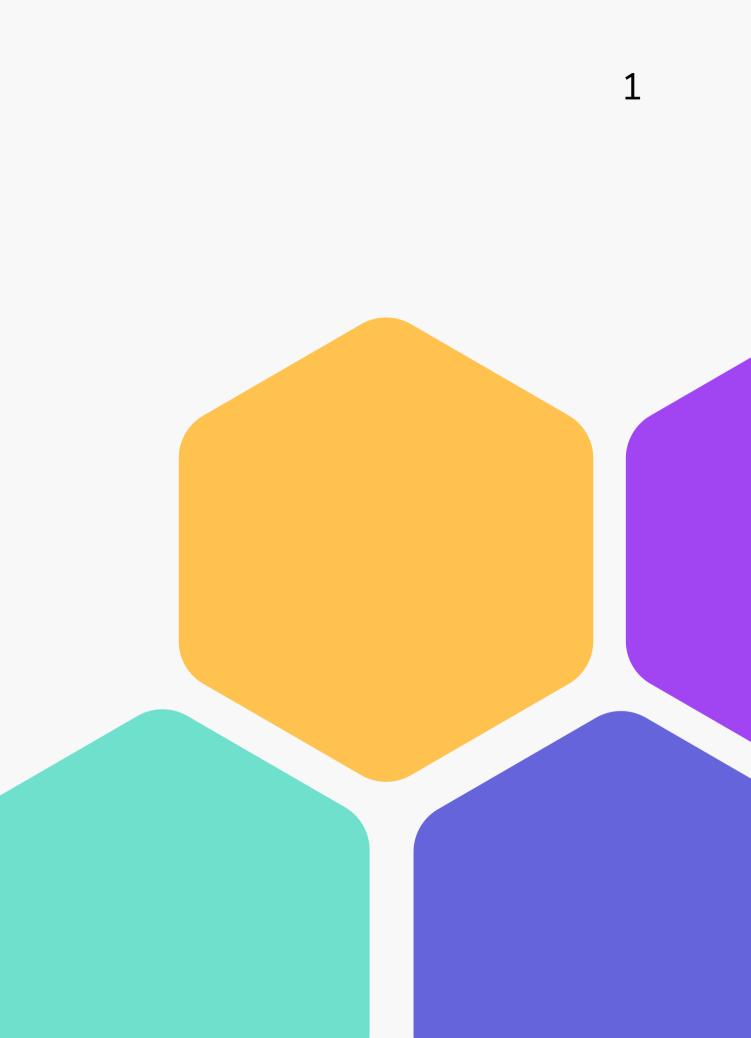

# Step 1: Create Your Account

### Visit ChatterHigh.com and click "Create Account"

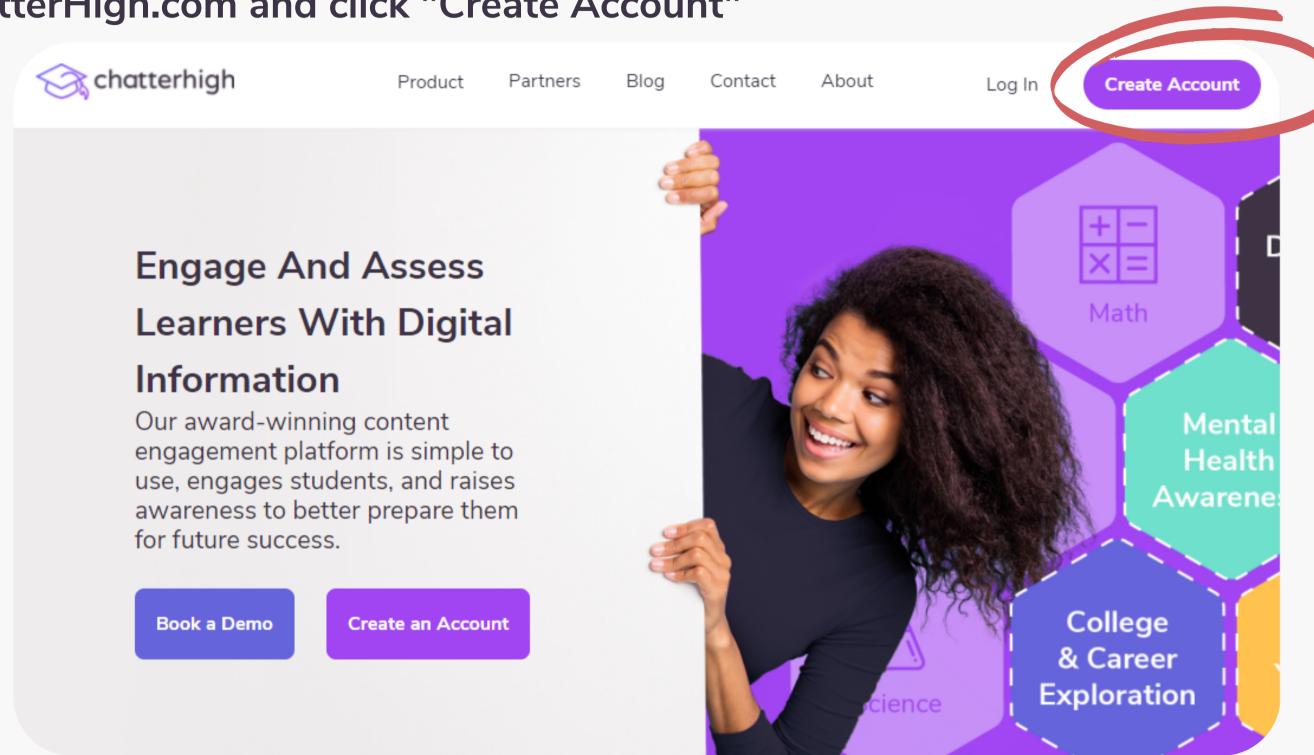

2

# **Create a Log-in and Enter Your Details**

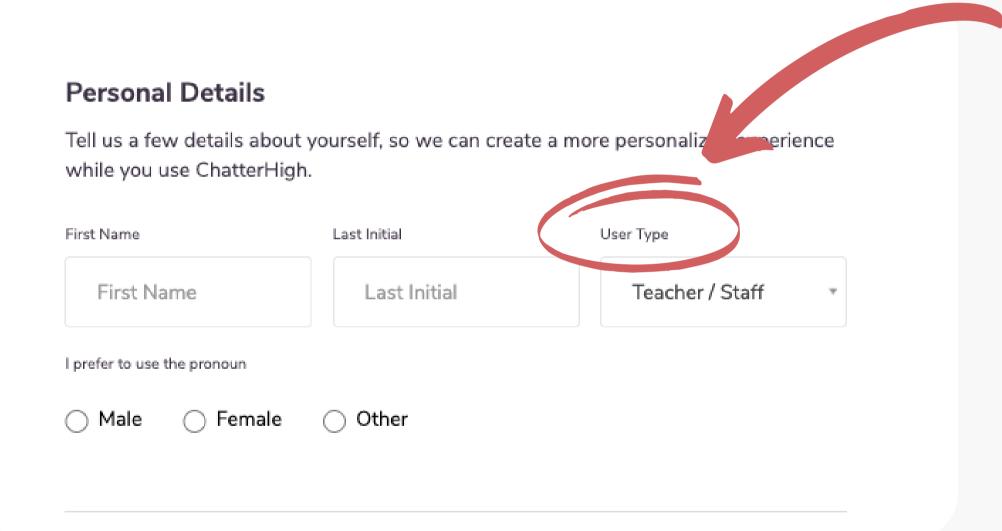

Remember to change your user type to "Teacher"

# **Add Extra Details**

Select the items that apply to you/your class, and opt in if you'd like to receive the Weekly Report, an email that comes every Thursday with your points and upcoming draws. Your students must also select the items that apply to them when they create their accounts.

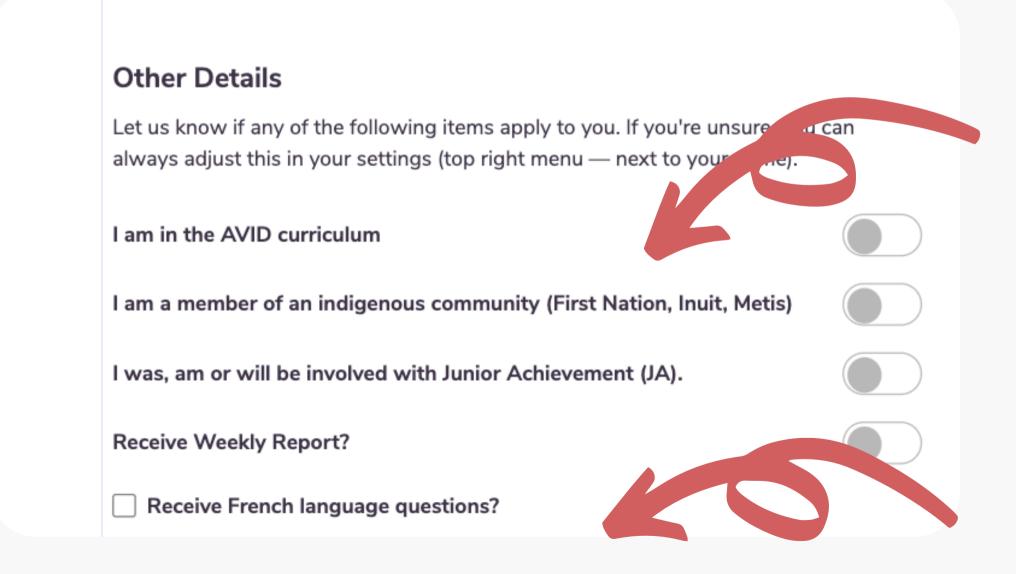

Note: By self-identifying here, you/your students will be able to explore additional programs and financial aid that are dedicated to Indigenous students.

Note: If you select this option, you will only receive questions in French, not English.

# **Verify Your Account**

Check your email and click the long link to verify your account. If you don't receive an email (check your spam!), resend the verification email.

Still don't receive an email? Contact us at info@chatterhigh.com and we'll verify your account for you.

Note: You can skip this step if you've signed up using Google.

#### Thanks for signing up!

We've emailed (your email) a verification link to complete your account creation with ChatterHigh.

Resend verification email

## **Step 2: Create a Class**

Pick a class name the students will recognize. Then, select a grade. Don't worry if you have mixed grades in a class.

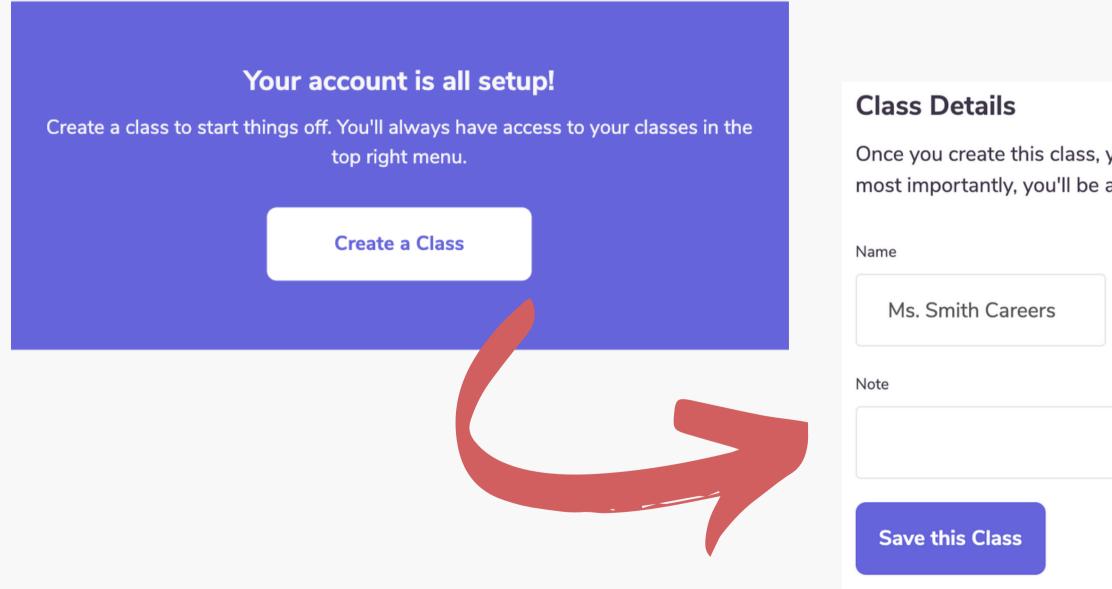

#### 6

Once you create this class, you can begin adding students, create challenges, and most importantly, you'll be able to track student activity.

> School Year Grade 2022/2023

# View all of your classes, and create new classes at any time by clicking "Classes" in the top menu

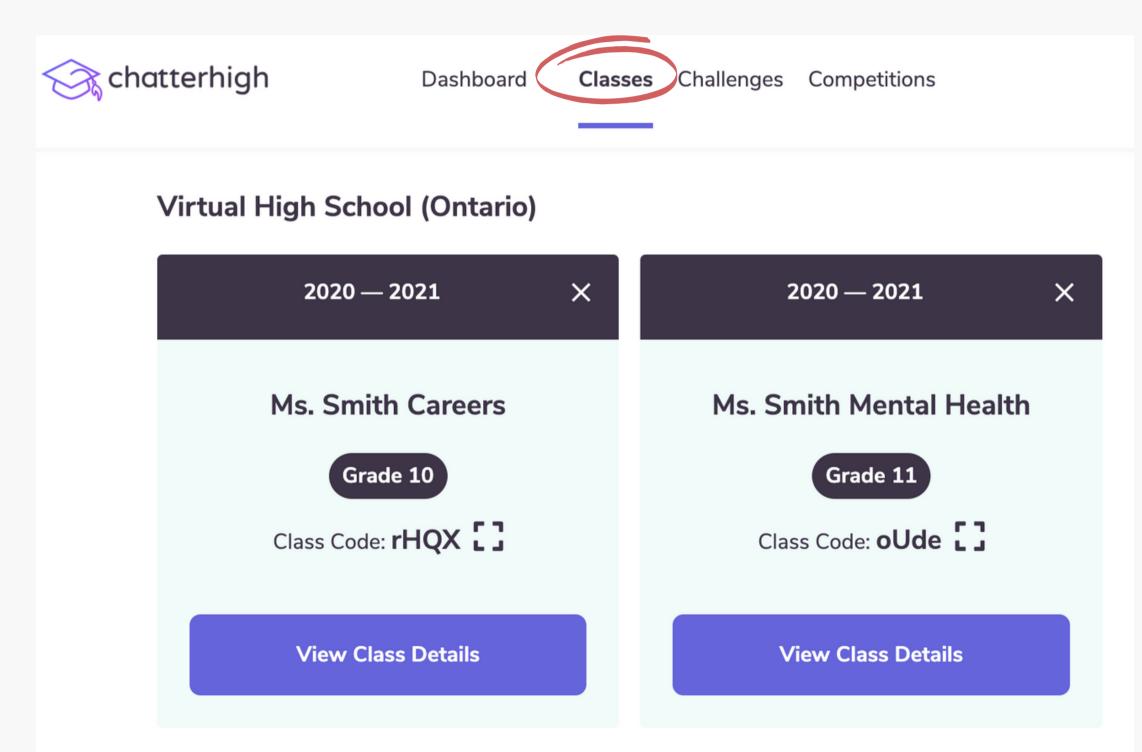

In your classes, you can assign content and monitor your student's progress.

7

Students can now join your class when they log-in.

# Once your class is created, head to the "Assignments" tab to view the content available

| chatterhigh            | Dashboard (           | Classes Challenges Competitions                                                                                                    | 300          | Ms S | ~ |
|------------------------|-----------------------|----------------------------------------------------------------------------------------------------|--------------|------|---|
| My Classes             | ~                     | Grade<br>Virtual High School (Ontario) • 2020 – 2021<br>Ms. Smith Mental Health<br>Class Code: oUde<br>Grade 11 and 12<br>Students Assignments Daly Quiz Grades Course Grades | Edit         | ]    |   |
| Daily College and Car  | reer Quiz             |                                                                                                    | :            |      |   |
| Mental Health Disord   | ers & Substance Use   | e   Troubles mentaux et la consommation des substances                                                                                                    | 8 modules N  | ·    |   |
| Mental Health and W    | ellness   Santé ment  | ale et bien-être                                                                                                    | 20 modules N | ·    |   |
| Diversity, Equity, and | Inclusion   La divers | ité, l'équité et l'inclusion                                                                                                    | 16 modules N | ·    |   |
| Jack.org               |                       |                                                                                                    | 2 modules N  | ·    |   |

### Here you can click to view course descriptions and assign selected content to your students!

Daily College and Career Quiz

#### Description

non eros negue. Sed tortor dolor, conseguat quis sem sed, vehicula sagittis lectus. Integer ultrices a mi ut semper.

Mental Health Disorders & Substance Use | Troubles mentaux et la consommation des substances

1. Eliminating Stigma

#### Description

Welcome to the Mental Health Disorders and Substance Use Modules, by ChatterHigh. We'll ask you a search for the answer on the webpages of Canada's leading mental health organizations. When you an substance use at any time, you can reach a Kids Help Phone counsellor at 1-800-668-6868.

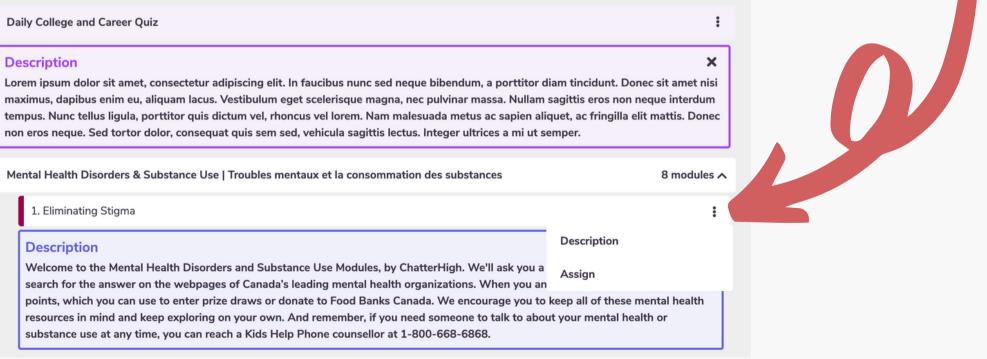

## **ChatterHigh Activities**

There are two activities: Daily Quiz and Modules. Whichever activity you choose for your classes, you will be given a series of questions and corresponding research links to help you find the answers. scrence Click "Research" and get exploring!

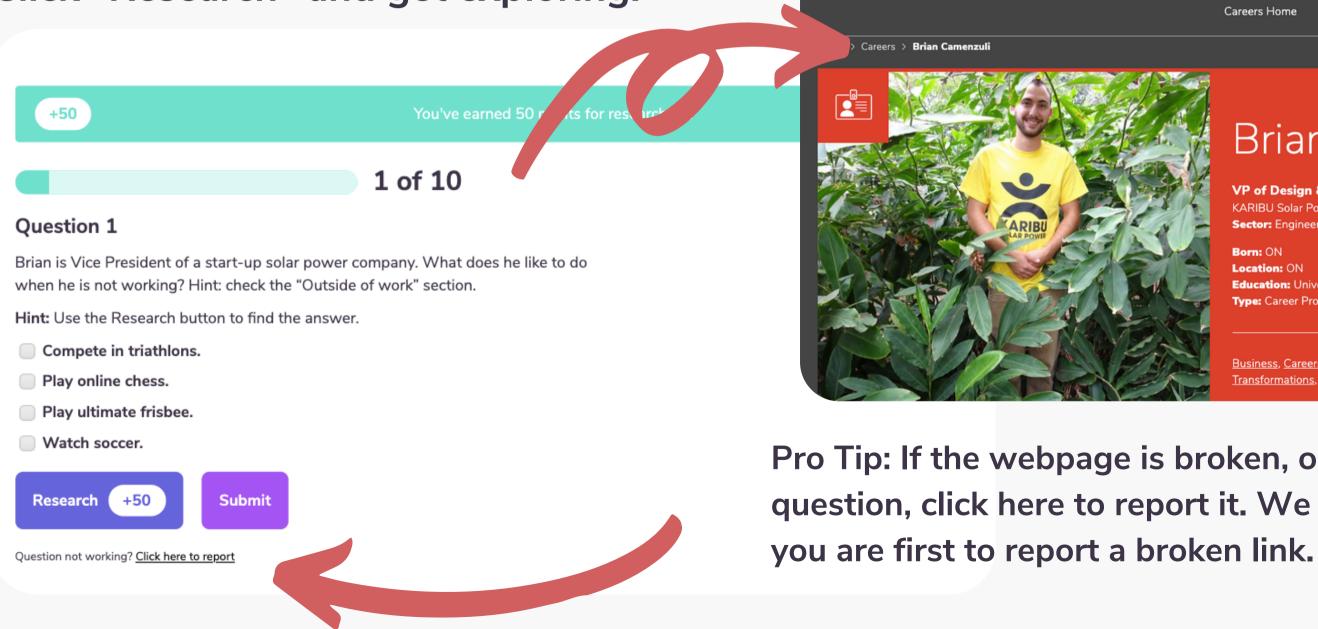

|          |                          |                        | 2                   | / i D |                 | EN FR | iii apps             | Dona. |
|----------|--------------------------|------------------------|---------------------|-------|-----------------|-------|----------------------|-------|
| Projects | Educational<br>Resources | Profession<br>Learning | Volunte             | er    | Support l       | Js    | About Us             | C     |
|          | Careers H                | lome                   | Career<br>Discovery |       | acher<br>ources |       | About LTS<br>Careers |       |
|          |                          |                        |                     |       |                 |       |                      |       |

#### Brian Camenzuli <

VP of Design & Engineering KARIBU Solar Power Sector: Engineering

Born: ON Location: ON Education: University Type: Career Profile

Subjects: Business & Economics, Math. Technology & Engineering

Business, Careers, Electricity Basics, Electricity Generation, Energy, Energy Transformations, Entrepreneurship

Pro Tip: If the webpage is broken, or no longer matches the question, click here to report it. We give you 50 points if

# **ChatterHigh Activities: Daily Quiz**

Students complete 10 questions per day to build awareness of different career pathways. Students are provided with interest surveys throughout their ChatterHigh journey to begin expressing their career interests. The more they quiz, the more personalized this activity becomes over time.

- **1.Log in to ChatterHigh for the** Daily Quiz.
- 2. Answer questions by researching via the link provided.
- 3. Earn points and win prizes or donate to charity.
- 4. Build your interest profile and unlock reports.

| e a a a a a a a a a a a a a a a a a a                            | • • • • • • • • • • • • • • • • • • •                                                                                                    | •                                                                                                    | e —<br>chatterhigh 33,850 ≡                                                                                                    |
|------------------------------------------------------------------|----------------------------------------------------------------------------------------------------|----------------------------------------------------------------------------------------------------|----------------------------------------------------------------------------------------------------|
| Daily ChatterHigh Quiz<br>Explore careers and programs of study. | Chatterhigh 32,800 ≡<br>5 of 10<br>Question 5 Add to Interests                                                                                                | <b>Redeem your points!</b><br>Put your points towards entering a draw and<br>winning some fun stuff, or supporting a charity. |                                                                                                    |
| Start Quiz                                                       | What is one of the career paths listed on the<br>site that you could take after completing a<br>BHSc at Queen's?<br>Hint: Use the Research button to find the | Enter a Draw<br>Use 1000 points for a chance to win a gift card!                                                              | My Interests                                                                                                    |
| Current Points Total                                             | answer. Exercise Trades                                                                                                    | Spend My Points                                                                                                    | We've organized your interest feedback into three categories.       Major & Program       College & University                  |
| 33,850<br>< >                                                    | Veterinary Medicine<br>Kinesiology<br>Research +50<br>Submit                                                                                                  | Support a Charity                                                                                                    | Programs of study of highest interest.<br>Majors & Programs shown here received a "Very Interesting" or<br>"Interesting" score. |
| Redeem My Points                                                 | Question not working? <u>Click here to report</u>                                                                                                    | Use your points to end hunger!<br>Donate My Points                                                                            | Business, Management, Marketing, And Related Support 21 →<br>Services 11 →                                                      |
|                                                                  | (2)                                                                                                    | (3)                                                                                                    | (4)                                                                                                    |

#### 10

# **ChatterHigh Activities: Mindful Modules**

Modules are topic-specific life-skills courses that students can complete at their own pace. All students have access to the following categories. Visit our **Resource Page** for a more detailed look into some of our available modules!

| chatterhigh              | Dashboard Classes                                                                      | Challenges            | Competitions           | 300    | Ms S 🗸 | Hum   |
|--------------------------|----------------------------------------------------------------------------------------|-----------------------|------------------------|--------|--------|-------|
| answering que            | ni-courses available to you. By<br>stions, you can earn points to<br>donate to charity |                       |                        |        |        |       |
| Money Management Aft     | er High School   Gestion de l'argent                                                   | après le secondaire   |                        | 2 modu | ules A |       |
| Gérer son argent ap      | rès le secondaire de l'Agence de la co                                                 | nsommation en matière | e financière du Canada |        | :      | Finan |
|                          | y After High School by the Financial C                                                 | onsumer Agency of Ca  | nada                   |        | :      |       |
| Automotive Industry Pa   | thways                                                                                 |                       |                        | 4 modu | ules A |       |
| Discover Your Inner      | Recreation Vehicle (RV) Tech                                                           |                       |                        |        | :      |       |
| Exploring Career Op      | portunities in the RV Industry                                                         |                       |                        |        | :      |       |
| Getting Down to (A       | utomotive) Business                                                                    |                       |                        |        | :      | Colle |
| Navigating Your Fut      | ure in Automotive and Mobility                                                         |                       |                        |        | :      |       |
| Travel Smart by Global A | Affairs Canada   Voyageurs avertis d                                                   | Affaires mondiales Ca | nada                   | 6 modu | ules A |       |
| Module 1: Les prépa      | iratifs                                                                                |                       |                        |        | :      |       |
| Module 1: Plan Ahe       | ad!                                                                                    |                       |                        |        | :      |       |
|                          |                                                                                        |                       |                        |        |        |       |
|                          |                                                                                        |                       |                        |        |        | No    |
|                          |                                                                                        |                       |                        |        |        |       |
|                          |                                                                                        |                       |                        |        |        | to    |
|                          |                                                                                        |                       |                        |        |        |       |

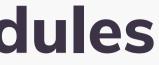

11

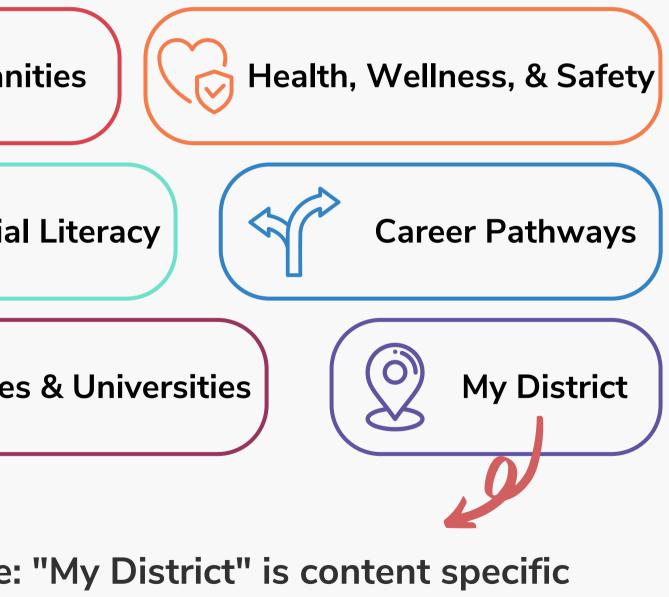

student's region.

# Mindful Modules - Digital Guidance Office

Colleges and universities across Canada are now offering dedicated modules on ChatterHigh to guide your students through information on Admissions, Programs, Financial Aid, Student Services, Co-op, and more. All available modules will appear on your Modules page.

| Thompson Rivers University (TRU)      |         | 8 modules 🗸                                                                                                    |
|---------------------------------------|---------|----------------------------------------------------------------------------------------------------|
| 1. General Information: Who is TRU:   | 0/13 ar | 1. General Information: Wh                                                                                                    |
| 2. General Campus Information         | 0/14 ar | <b>is TRU:</b><br>Covers TRU's history, location, events, and student supports.                                                          |
| 3. Student Life                       | 0/16 ar | Start Course                                                                                                    |
| 4. Financial Support                  | 0/10 ar |                                                                                                    |
| 5. Admissions                         | 0/11 an |                                                                                                    |
| 6. Faculties & Schools (General Info) | 0/10 an | Question 1                                                                                                    |
| 7. Campus Programs                    | 0/17 an | Thompson Rivers University was not always called that. What w<br>originally called?<br>Hint: Use the Research button to find the answer. |
|                                       |         |                                                                                                    |

#### 10

#### How do points work?

Getting points is simple. Receive 50 point by clicking the research button and an additional 50 points for getting the answer correct.

Tip: Use the Research Button to find the answer.

#### 3

was the school

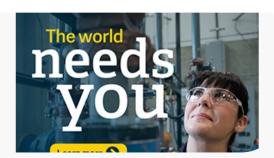

## How It Works: Assigning the Daily Quiz and Modules

| Dashboard<br>My Classes      | Virtual High Scho<br>Ms. Sm                                         | Grade<br>ol (Ontario) • 2020 — 2021<br><b>ith Careers</b><br>Code: rHQX                                                     | S<br>S          | Ms S ↓                                  | beford<br>ahead | You can assign content<br>e the students join to se<br>!!<br>Assign up to 10 ques<br>College and Career Q<br>student simply has to | eamlessly plan<br>stions a day for the<br>Juiz! You can select | t if the    |
|------------------------------|---------------------------------------------------------------------|----------------------------------------------------------------------------------------------------|-----------------|-----------------------------------------|-----------------|----------------------------------------------------------------------------------------------------|----------------------------------------------------------------|-------------|
| dates.                       | 2. Select either "Questions<br>Correct" or "Questions<br>Answered." | 3. Set the target number of the<br>correct or answered questions<br>for the set period.4. CMax. 10 questions per day.Target | Click "Submit." | ental Health Diso                       |                 | or if they must answe<br>correctly!                                                                                                | -                                                              | 8 modules 🔨 |
| Each module<br>appropriate f | will specify v<br>or. All you ne                                    | which grades it is<br>ed to do is select                                                                                    |                 | 1. Eliminating S<br>1. L'élimination    |                 | -<br>-                                                                                                    |                                                                | :           |
| due date and                 | Click submit!                                                       |                                                                                                    |                 | <b>Available for</b><br>6, 7, 8, 9, 10, |                 | Set the due date. Due: yyyy-mm-dd                                                                                                  | Click "Submit."<br>Submit                                      | ×           |

#### Interests and Reports: Assignment + Activity Reports 14

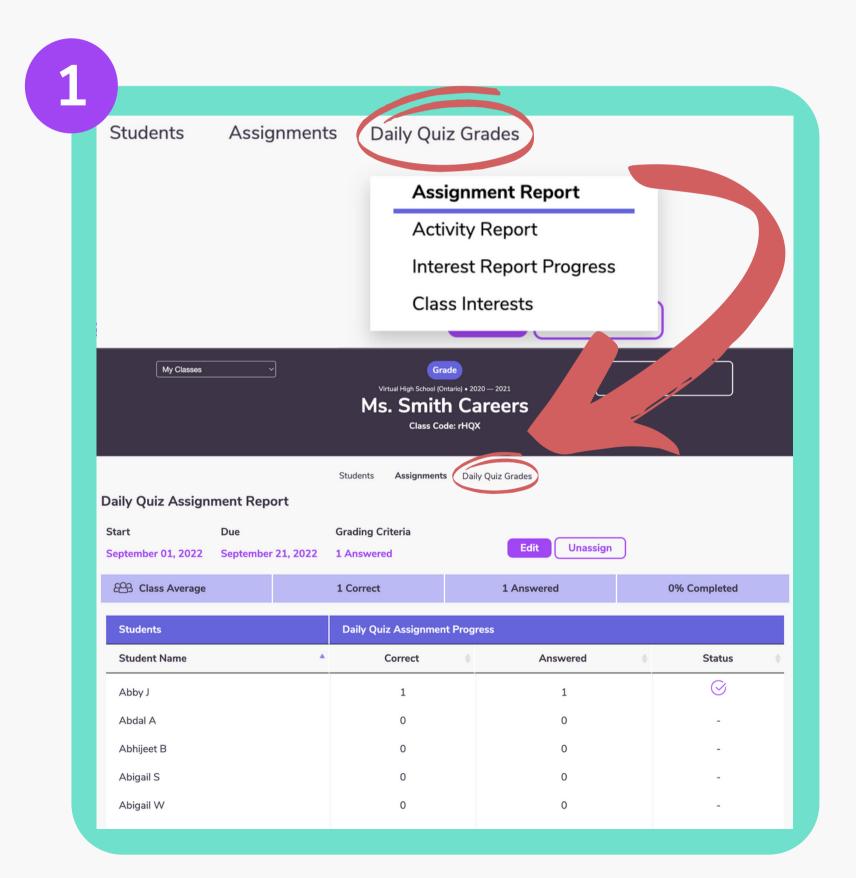

Through this tab you have access to several reports:

- class.

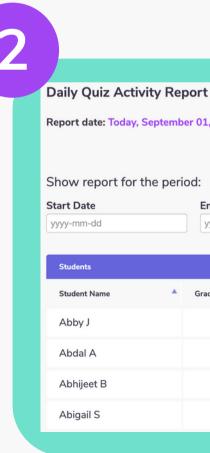

**1.** The assignment report offers you the capability to check the status of the assignments you have given to your

2. The activity report allows you to view a dated summary of your students progress in a variety of categories from their daily quiz progress, to donations they have made.

| t                                     |                  |               |                                             |            |               |                   |  |  |  |  |
|---------------------------------------|------------------|---------------|---------------------------------------------|------------|---------------|-------------------|--|--|--|--|
| 1, 2022 Refresh Report                |                  |               |                                             |            |               |                   |  |  |  |  |
| End Date                              | dd               | Run           | Report                                      |            |               |                   |  |  |  |  |
| Daily Quiz Activity Progress Donation |                  |               |                                             |            |               |                   |  |  |  |  |
|                                       | Daily Quiz Activ | ity Progress  |                                             |            |               | Donation          |  |  |  |  |
| rade 🍦                                | Daily Quiz Activ |               | 🔷 % Correct 🔮                               | Research 🔶 | Points 🔶      | Donation<br>Value |  |  |  |  |
| rade 🔶<br>9                           |                  |               | <ul> <li>% Correct</li> <li>0.0%</li> </ul> | Research 🔶 | Points 🔶<br>O |                   |  |  |  |  |
|                                       | Correct          | Answered      |                                             |            |               | Value             |  |  |  |  |
| 9                                     | Correct 🝦        | Answered<br>0 | 0.0%                                        | 0          | 0             | Value ∲           |  |  |  |  |

# Interests and Reports: Interest Report Progress + Class Interests

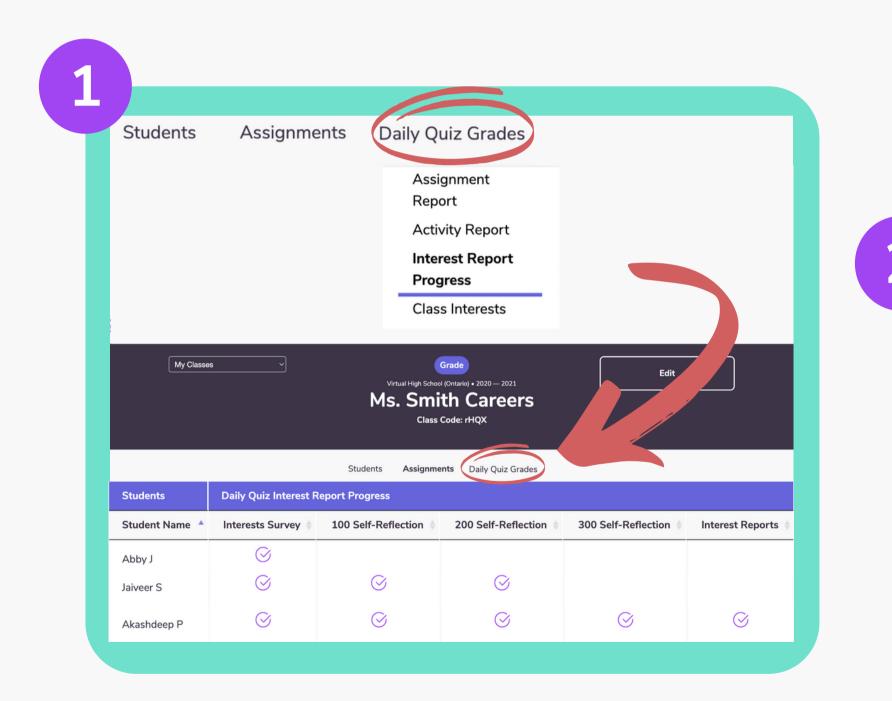

 The Interest Report Progress offers you the ability to check your student's self-reflection survey progress.
 The Class Interests tab allows you to view a graphic analysis of the noted career interests of your class.

15

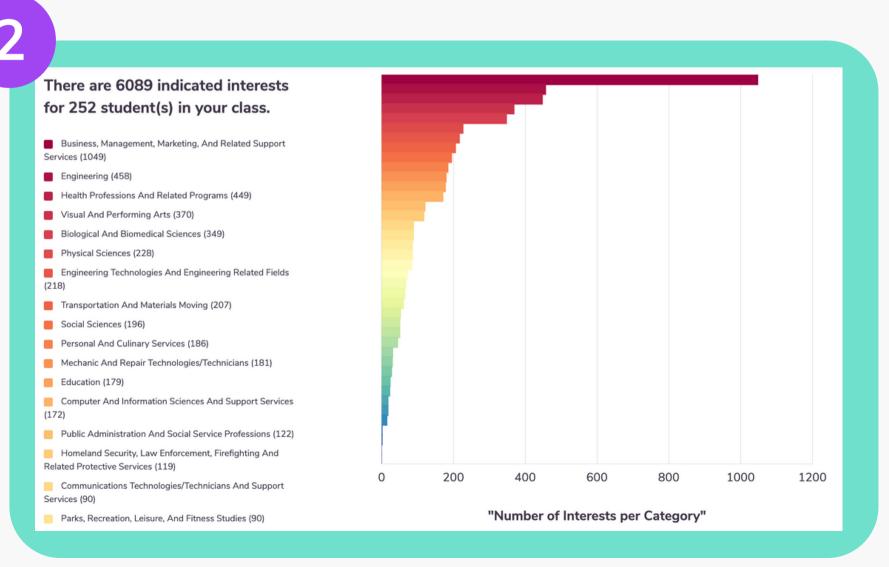

# **Competitions - Visit our competition page!**

You and your school are automatically entered into any national and provincial competitions using the daily quiz or module activities. Depending on the competition, you can earn bursaries, gift cards, and money & tech prizes for your school, just by answering questions.

| St chatterhigh | Dashboard                                                              | Classes | Challenges | Competitions |  | Top Sch | ools<br><sub>Name</sub> |
|----------------|------------------------------------------------------------------------|---------|------------|--------------|--|---------|-------------------------|
|                |                                                                        |         |            |              |  | \$1,200 | 1.                      |
| Сс             | ompetitio                                                              | ns      |            |              |  | \$900   | 2.                      |
|                | Competitions run periodically and have different types of rewards. See |         |            |              |  |         | 3.                      |
| belov          | low for leaderboards you can be part of.                               |         |            |              |  | \$500   | 4.                      |
|                | Current Competitions                                                   | ~       |            |              |  | \$300   | 5.                      |
|                |                                                                        |         |            |              |  | \$200   | 6.                      |
|                |                                                                        |         |            |              |  | 6100    | -                       |

Pro Tip: Points earned by parents, teachers, alumni and 'friends-of' count towards school competitions!

| đ | - | • | , |
|---|---|---|---|
| 2 | • | ŝ | i |
| • |   | , | , |

| ne of High School               | Participants | School Population |
|---------------------------------|--------------|-------------------|
| W J Mouat Secondary             | 549          | 1372              |
| Kennebecasis Valley High School | 272          | 1139              |
| Oromocto High School            | 376          | 1058              |
| Centennial Secondary School     | 408          | 1275              |
| Dr Charles Best Secondary       | 106          | 1393              |
| Sacred Heart HS (OCSB)          | 81           | 1164              |
| Discussion of the Colored       | ~~           | 1000              |

## Challenges

Motivate students by challenging another class in your school or another school to a daily quiz challenge! We provide the leaderboard you provide the prize.

| Stratterhig                | h Dashboard         | Classes Challenges | Competitions | Chall                           |
|----------------------------|---------------------|--------------------|--------------|---------------------------------|
|                            | My Challen          | ges                |              | *Pick challenging               |
|                            |                     |                    |              | Ms. Smit                        |
|                            | 4                   |                    |              | Select Duration                 |
| New Challenge              |                     |                    |              | 20 days                         |
| My Chall<br>Your Outstandi | •                   |                    |              | Note: Challe<br>Challenged teac |
| Date                       | Challengee          |                    | Your Class   | mrbrowr                         |
| No challenges              |                     |                    |              |                                 |
| You`ve Been Ch             | allenged! - Pending |                    |              | Note                            |
| Name                       | Class               | School             | Duration     | Winning                         |
| No challenges              |                     |                    |              |                                 |
|                            |                     |                    |              | Create Cl                       |

### enge others to a class etition

class

Careers

ge will start at midnight after being accepted. er`s email

@example.com

class gets bragging rights!

ss Challenge

## Finally, as a teacher, you can quiz and earn points too!

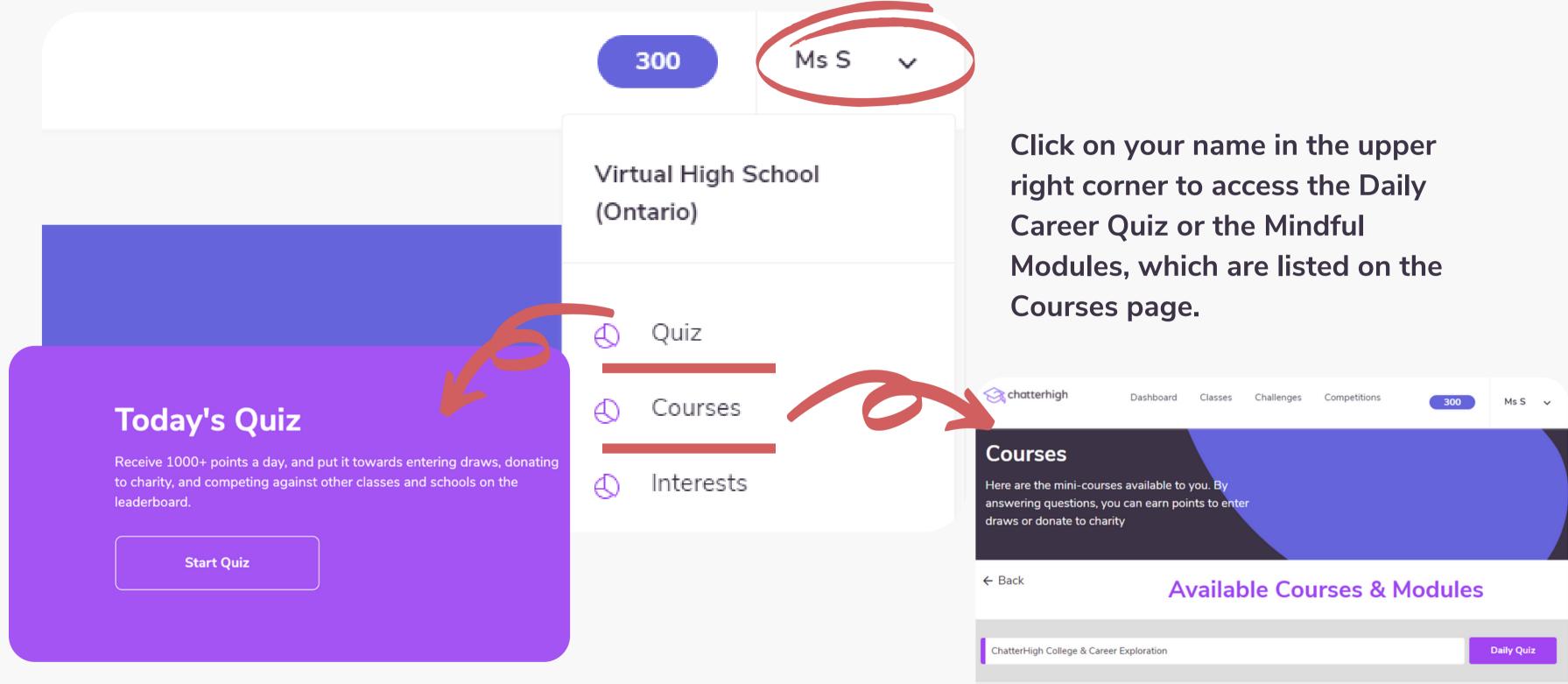

18

# **Using Your Points**

You and your students receive 50 points for researching questions, and 50 points for correct answers. Your points automatically count toward competitions, and you can also use them to donate to Food Banks Canada, or to enter draws for gift cards.

Click your points total in the top right corner to donate your points or enter a draw.

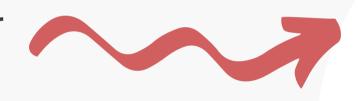

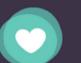

### Support a Charity

ChatterHigh has joined the fight to end hunger by supporting Feeding America/Food Banks Canada. You can help by quizzing and donating your points

Card :)

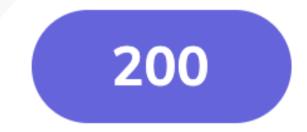

### Enter a Draw

So you've got points to spend? Awesome! Put them towards a chance of winning things like an iTunes or Amazon Gift

# **Support for Teachers**

### Have Questions? We're here to help.

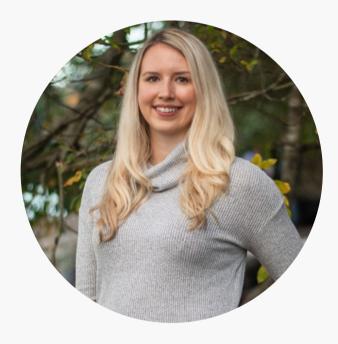

### **Taylor Irving**

Director of Operations taylor@chatterhigh.com <u>Book a call</u>

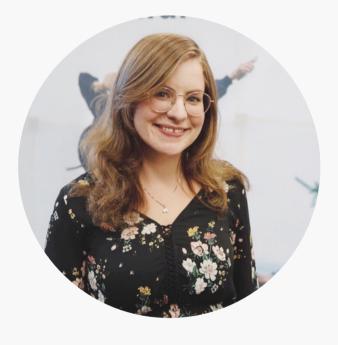

### **Deborah Deacon**

Content Manager & District Liaison deborah@chatterhigh.com <u>Book a call</u>

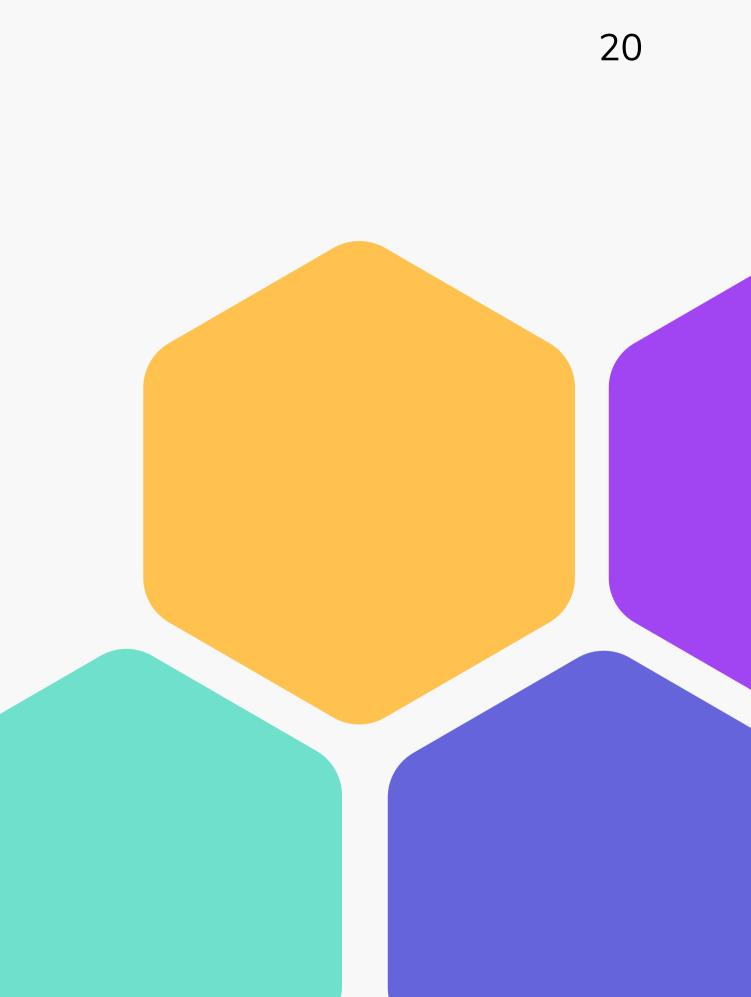